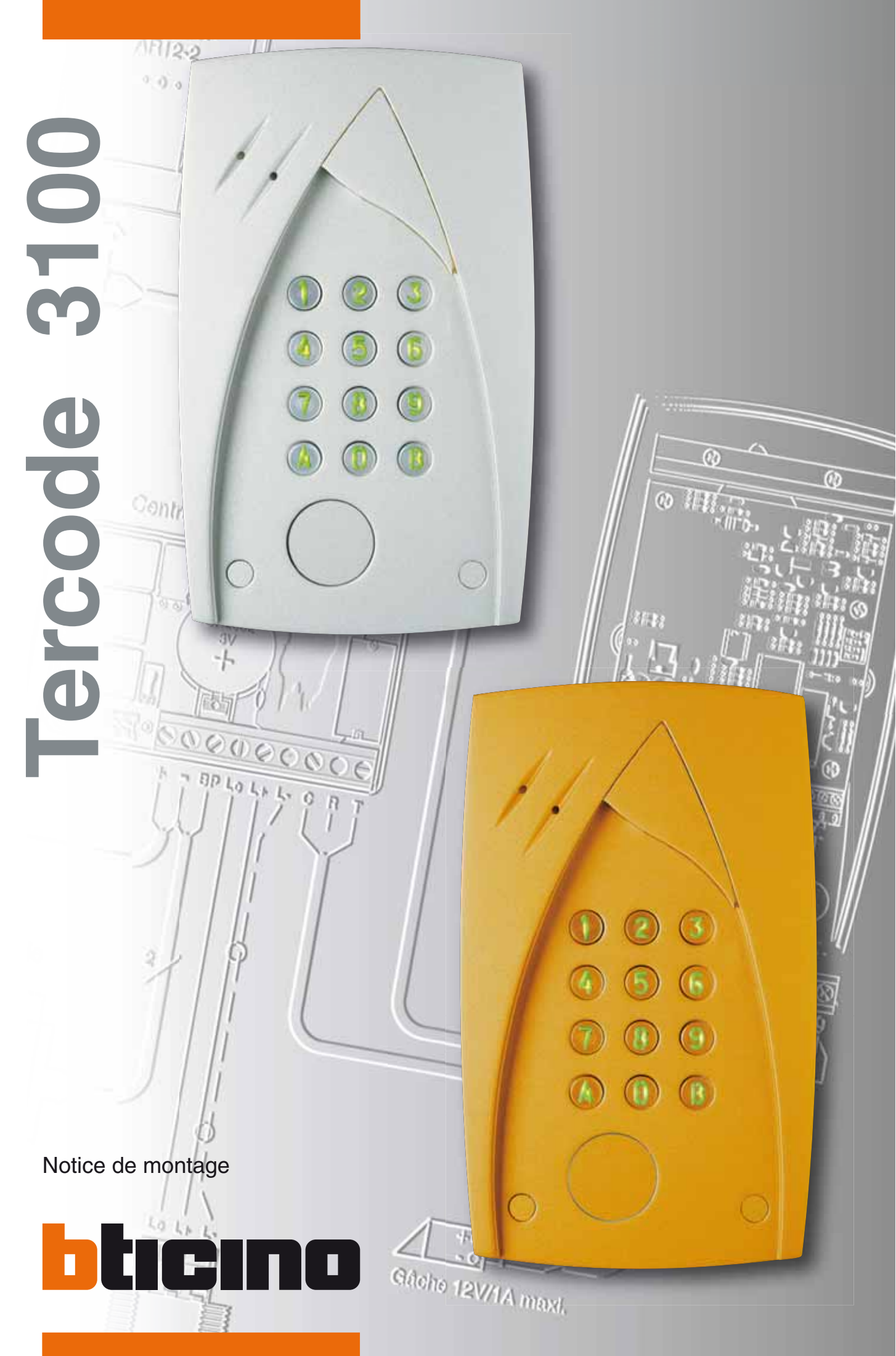

code notice : 005356 03/2008 FR code notice : 005356

03/2008 FR

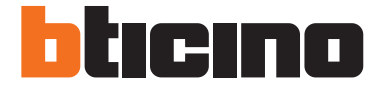

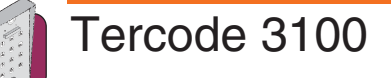

# **Tableau d'affectation des codes**

N° = numéro d'ordre à rentrer avant le code utilisateur CODE = code utilisateur (code d'ouverture porte) Nom = Nom de l'utilisateur (résident)

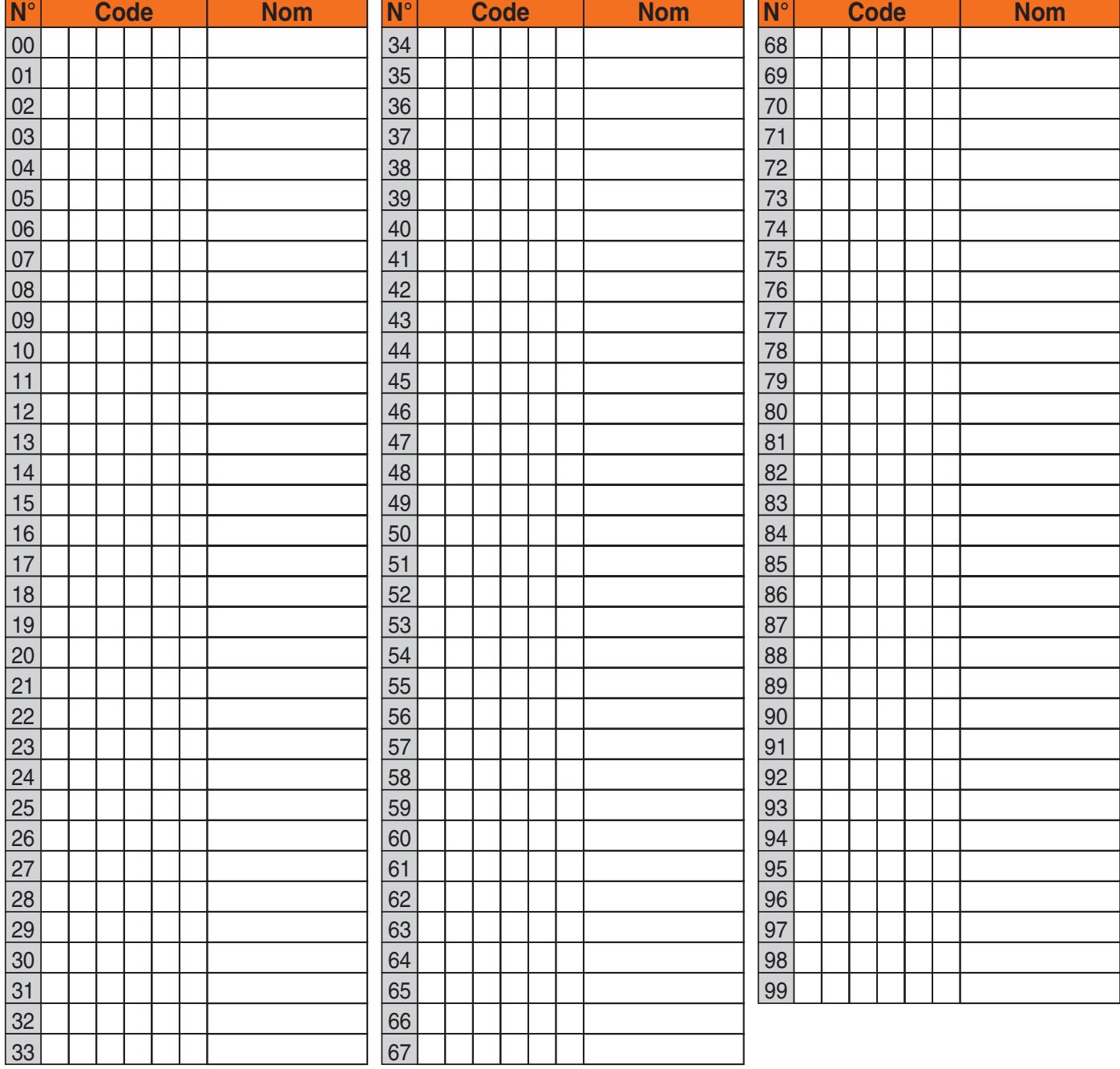

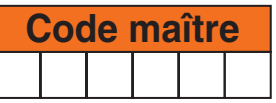

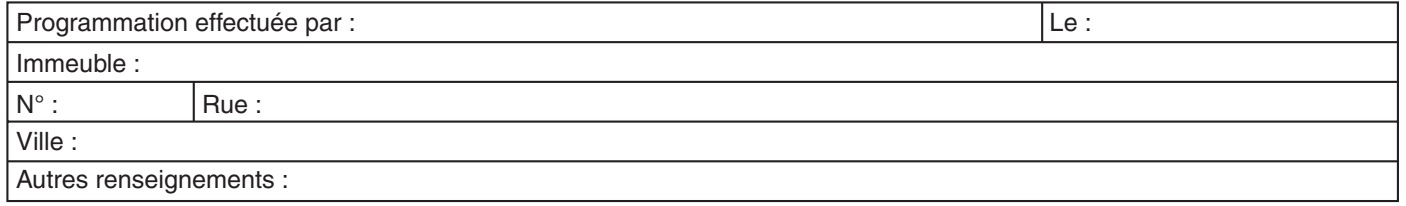

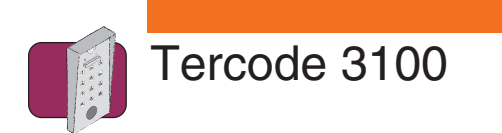

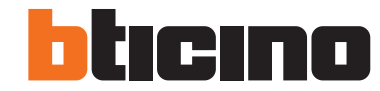

# **Sommaire**

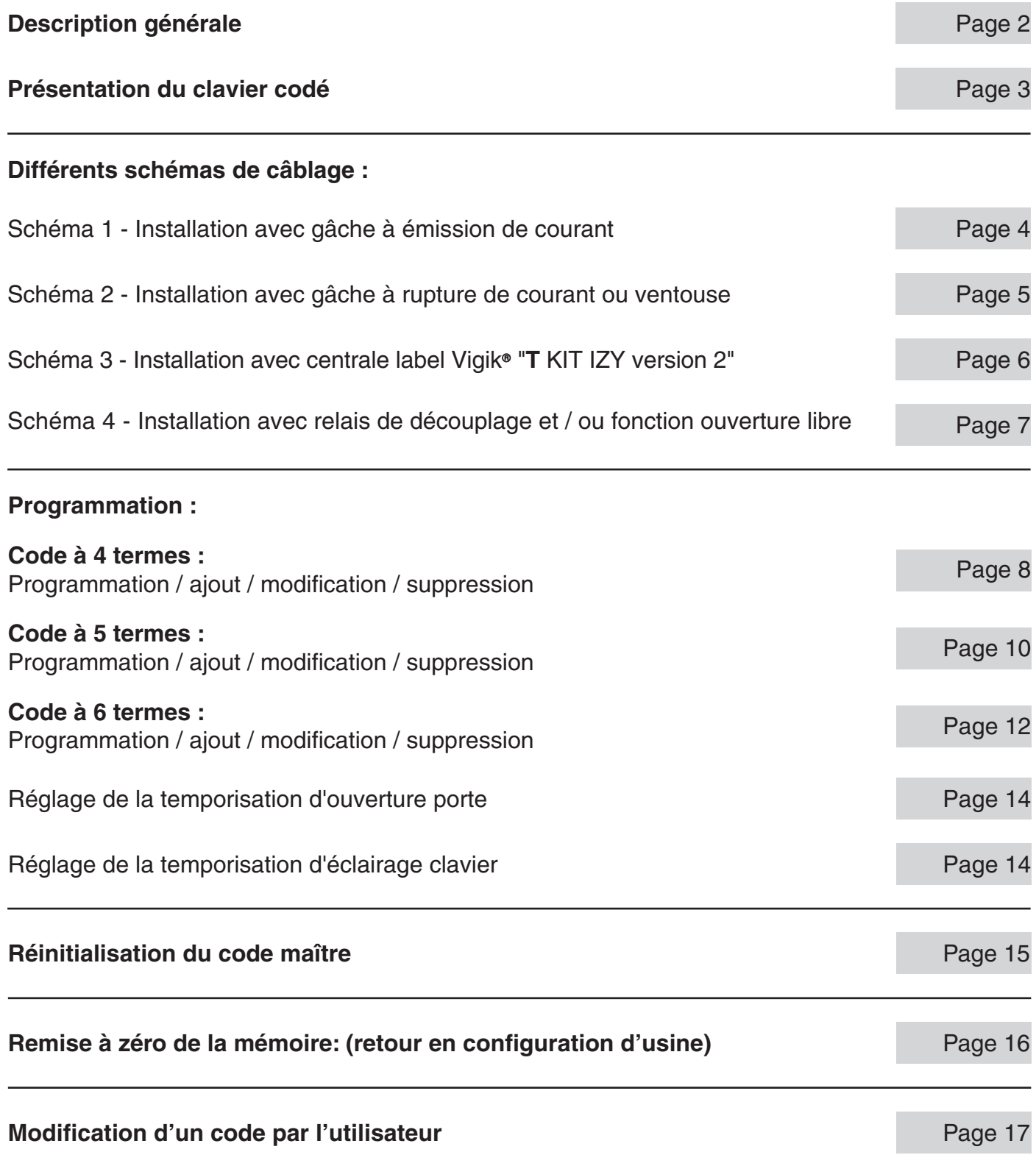

03/2008 Bticino se réserve le droit de modifier les caractéristiques techniques des produits présentés dans cette notice.

1

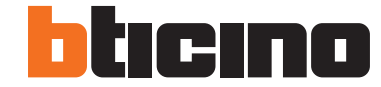

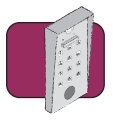

# **Description générale**

Tercode 3100

Performances · Possibilité de gérer 100 codes utilisateurs différents à 4,5 ou 6 termes.

- Enregistrement des codes utilisateurs par l'avant du clavier sans démontage.
- Les codes utilisateurs sont modifiables à volonté, après introduction d'un code maître (mot de passe) pouvant être lui-même modifié ou par l'utilisateur avec son code personnel.
- Possibilité d'annuler à volonté, un ou plusieurs codes utilisateurs, par l'avant du clavier.
- Programmation de la durée du contact d'utilisation par l'avant du clavier :
	- En mode monostable (impulsionnel) de 1 à 99 secondes.
	- En mode bistable (marche/arrêt).
- Le déclenchement du contact d'utilisation peut se faire en complément du code, à partir :
	- D'un bouton poussoir déporté.
	- De la clef PTT/EDF.
	- Tous contrôle d'accès munis d'un contact sec.
- Eclairage du clavier : Durée d'éclairage programmable de 10 à 99 secondes ou permanent.
- Fonction commande gâche/jour par bouton sensitif incorporé en façade.
- Compatible avec tout type de gâche/ventouses :
	- A émission de courant.
	- A rupture de courant.

### **Caractéristiques** Alimentation :

### **techniques**

- De 12 à 30Vcc/ca Sortie :
	- Contact NO NF libre de tout potentiel (5A résistif 24V 0,5A selfique 24V)
- Signalisation lumineuse :
	- Voyant led rouge : programmation
	- Voyant led rouge clignotant : erreur
	- Voyant led vert : code accepté (commande du relais)
- Degré de protection : IP54 ; IK5
- Température de fonctionnement : 20°C à + 50°C
- Fermeture : 2 vis spéciales antivandales (livrées avec outil spécial et caches de protection)
- **Consommation :** 
	- En veille : 3,5mA à 6mA en 12/24V
	- En fonctionnement : 40mA à 100mA en 12/24V
- Les valeurs par défaut (configuration sortie d'usine) sont les suivantes : **Valeurs par**
- **défaut**
- Temporisation d'éclairage : 10 secondes.
- Temporisation d'ouverture pour le relais : 1 seconde.
- Nombre de termes : 5.

- Aucun code d'ouverture.

- Code maître d'usine : 12345.
- Temporisation de sortie de programmation : 120 secondes.

Chaque emballage unitaire des claviers TERCODE 3100 contient : **Contenu** 

- Un Clavier électronique.
- Boîtier d'encastrement.
- Un jeux de deux vis de fermeture antivandale du clavier sur le boîtier d'encastrement.
- Deux jeux de deux cache vis antivandale.
- Un outil de vissage.
- Une varistance de protection dans le cas de raccordement d'une gâche électrique fonctionnant en courant alternatif.
- Une diode de protection dans le cas de raccordement d'une gâche ou ventouse fonctionnant en courant continu.
- Un cavalier.
- La présente notice.

#### Prépositionnement de l'apareil : **Installation**

Avant d'effectuer l'encastrement du boîtier, prépositionner l'appareil à l'emplacement voulu en tenant compte de ses côtes d'encombrement, des normes générales d'installation de produits dits "courants faibles", des normes particulières liées au type de bâtiment (handicapés, par exemple).

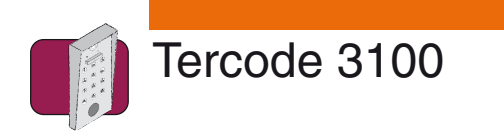

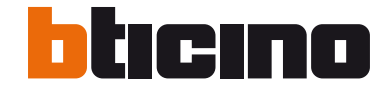

# **Présentation du clavier codé**

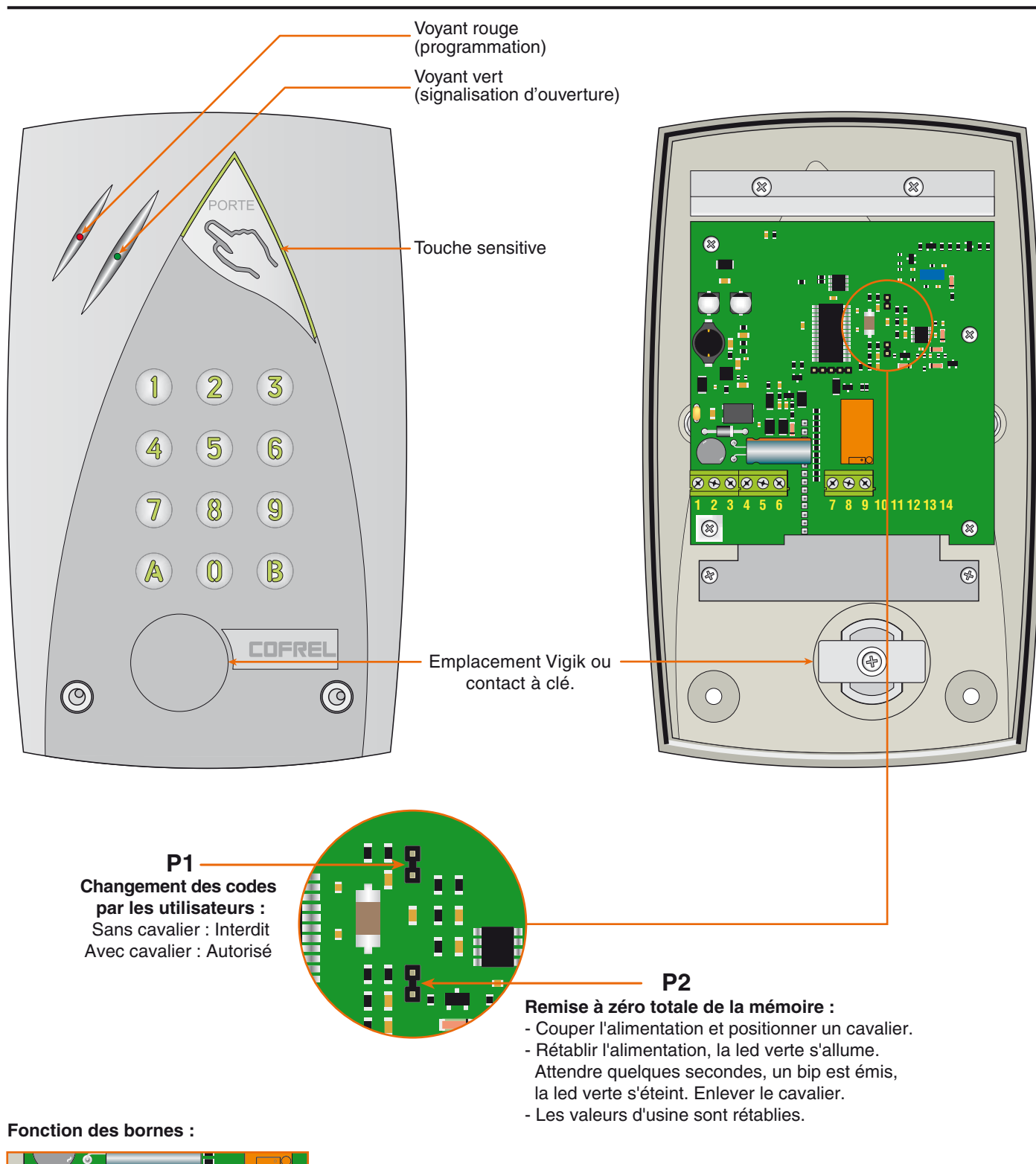

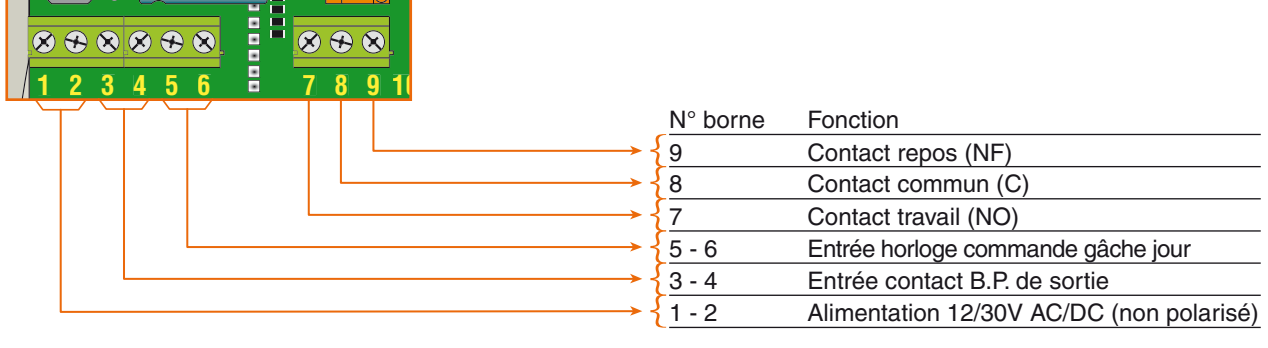

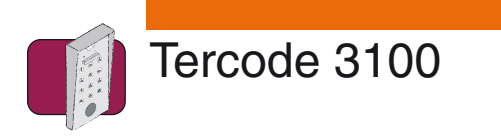

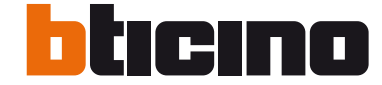

**Schéma 1 Installation avec gâche à émission de courant.**

**A** Dans le cas d'utilisation d'un contact à clé, celui-ci devra être raccorder entre les bornes 3 & 4 (comme pour le BP de sortie).

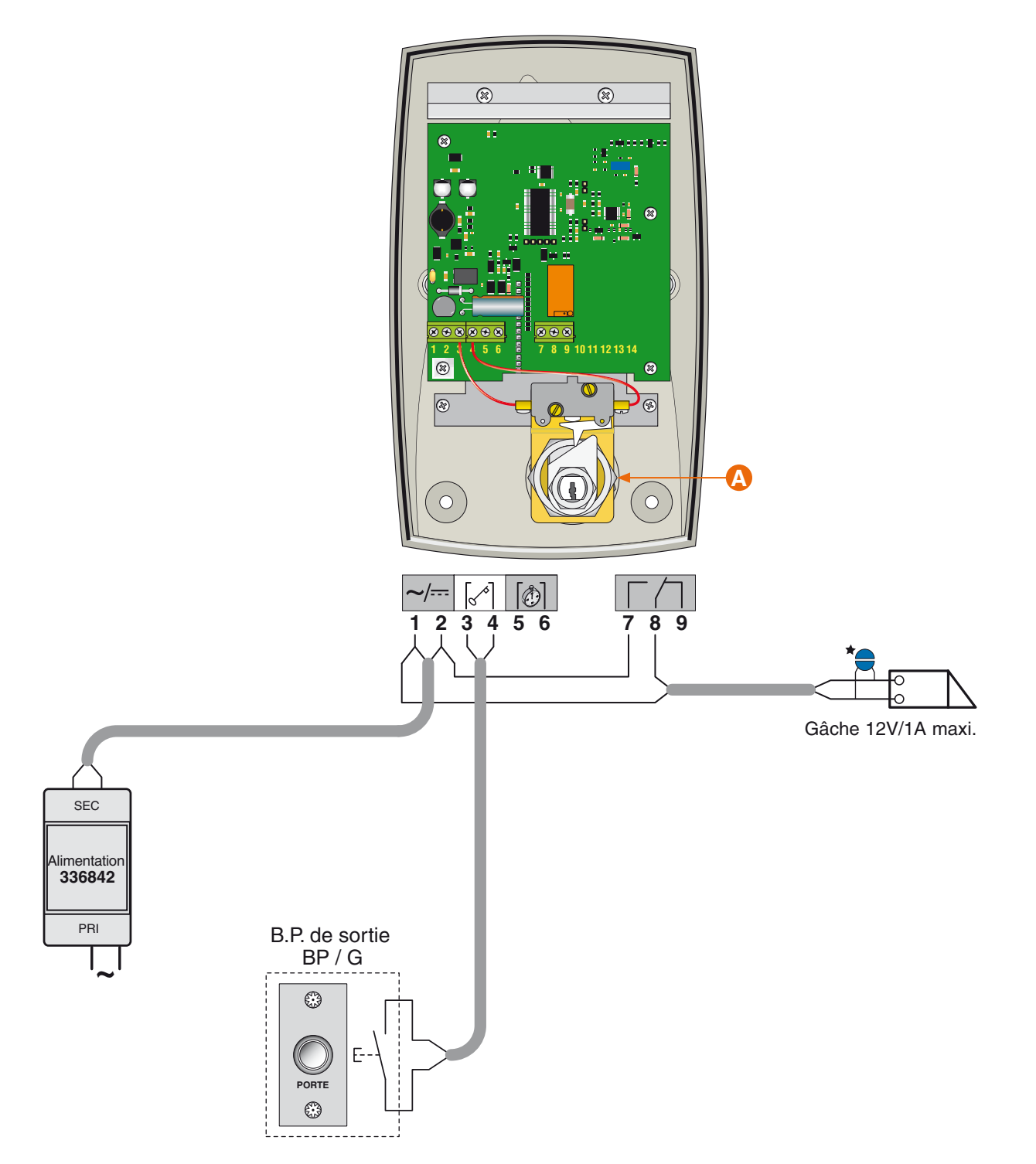

Si autre produit que Bticino raccorder impérativement la varistance sur la gâche électrique livrée avec le clavier codé

4

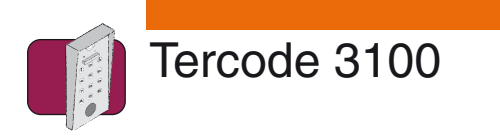

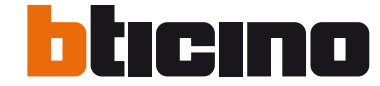

**Schéma 2 Installation avec gâche à rupture de courant ou ventouse.**

**A** Dans le cas d'utilisation d'un contact à clé, celui-ci devra être raccorder entre les bornes 3 & 4 (comme pour le BP de sortie).

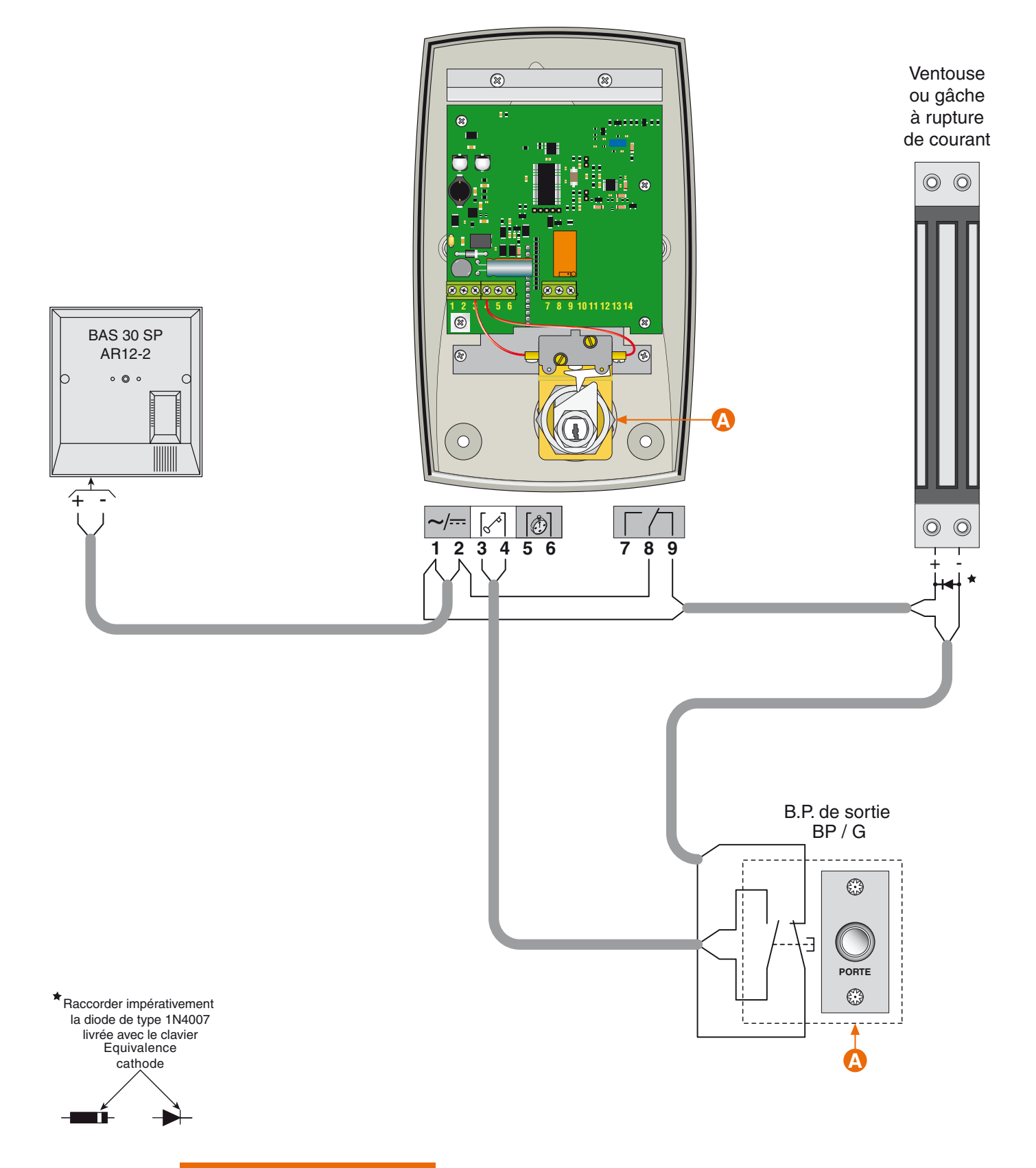

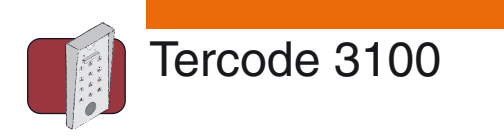

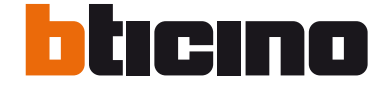

### **Schéma 3 Installation avec centrale label Vigik**¡ **"T KIT IZY".**

**A**  La tête de lecture doit être câblée avec un câble de type SYT 8/10ème (une paire blindée) sur une distance comprise entre 2 et 10 mètres ou avec un câble coaxial (RG58 ou RG174) sur une distance de 30 mètres maximum.

**B** Le B.P. de sortie "BP/G" est à raccorder sur la centrale Vigik<sup>®</sup>.

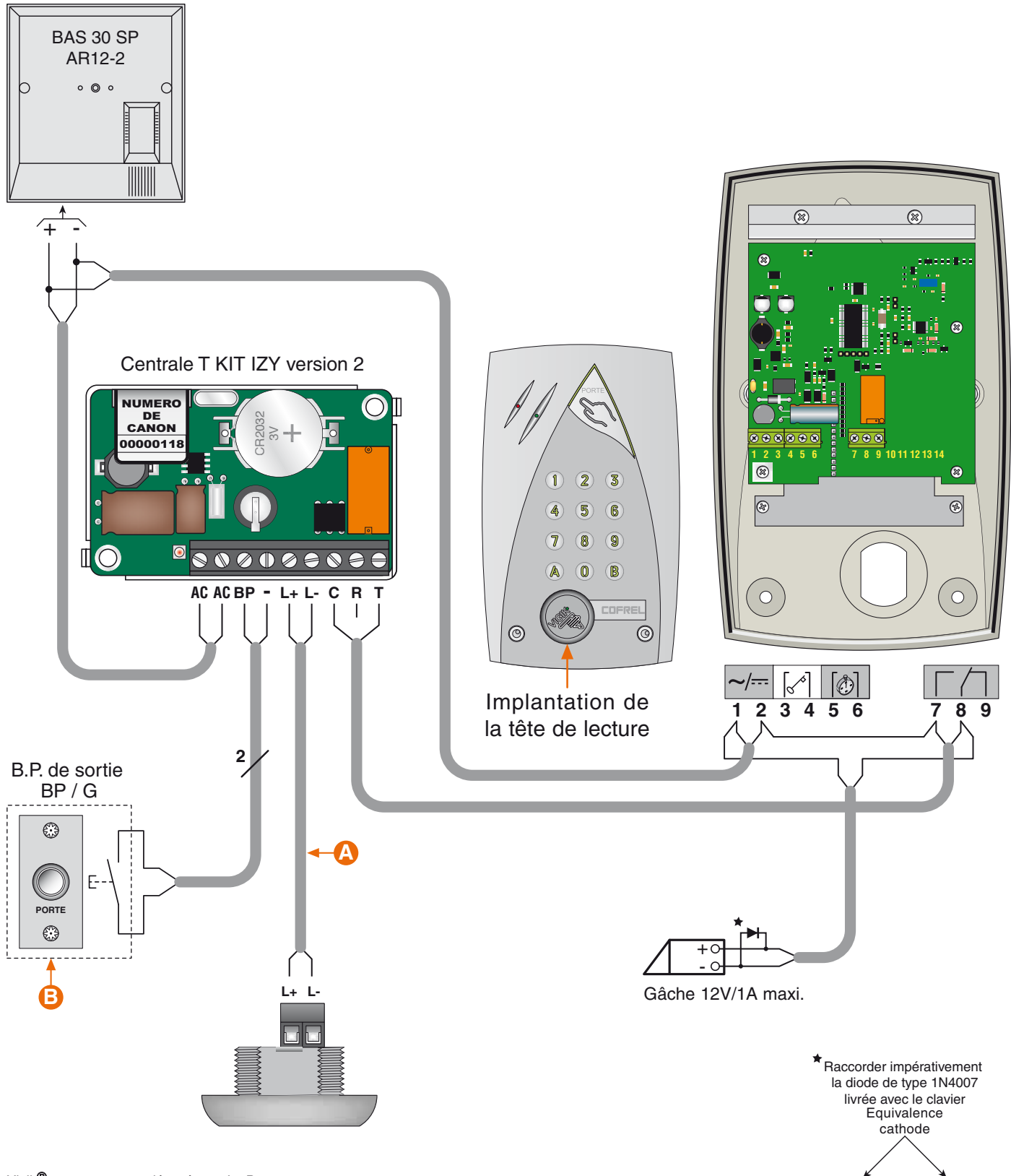

Vigik<sup>®</sup> est une marque déposée par La Poste

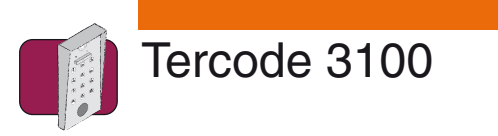

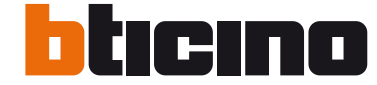

**Schéma 4 Installation avec relais de découplage et / ou fonction ouverture libre**

Le relais de découplage doit être utilisé lorsque l'installation est câblée avec une gâche ou des ventouses à fortes consommations.

**A** Une ouverture libre peut se faire lorsque l'Horloge est activée et qu'une personne appuie sur la touche sensitive.

**B** Relais de découplage réf. 336220 - Courant maximum 5 Ampères -

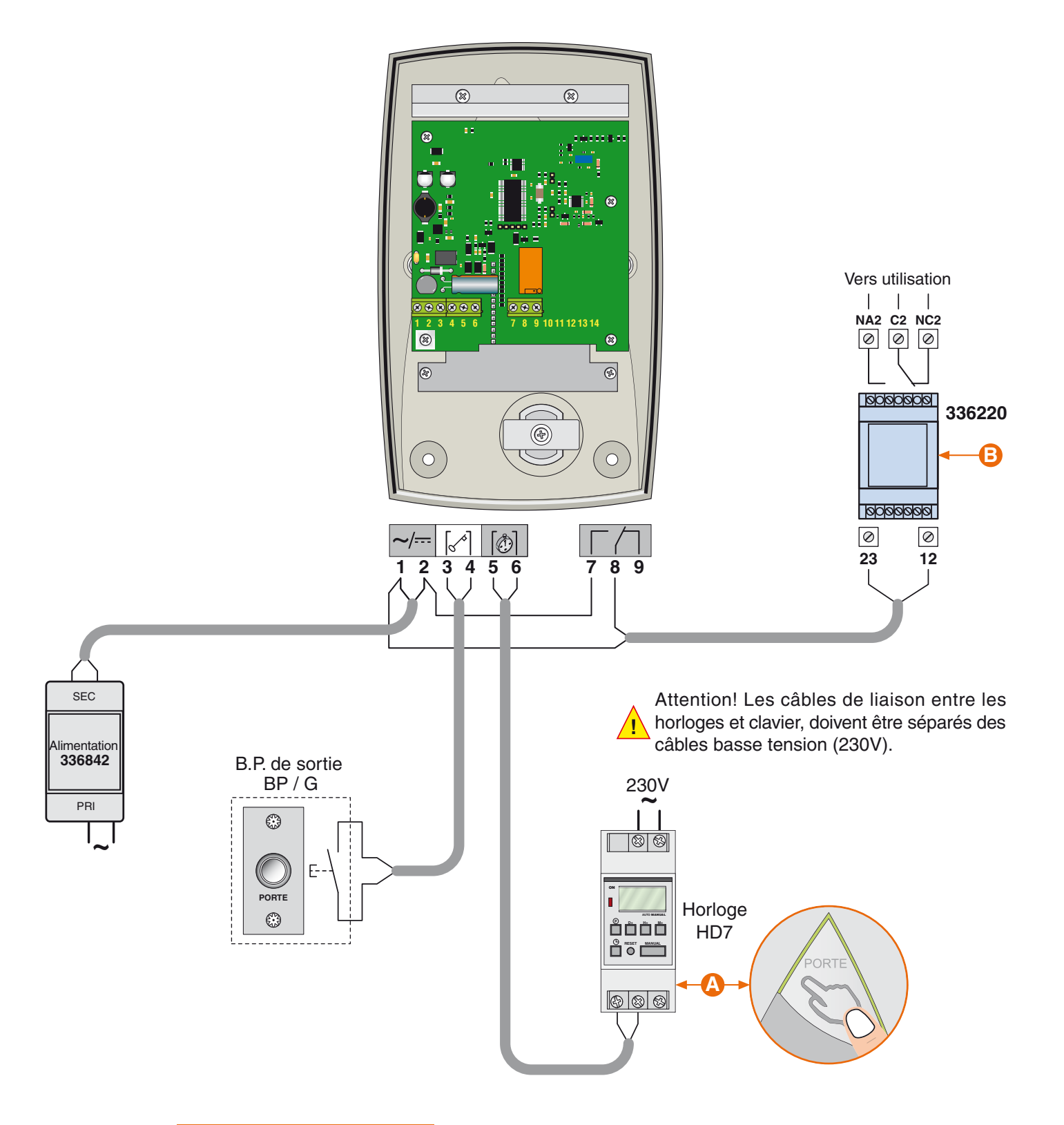

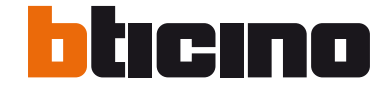

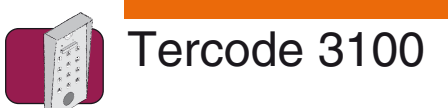

# **Programmation à 4 termes**

**ATTENTION :** Le code utilisateur (code d'ouverture porte) et le code maître (code d'entrée en en programmation) seront en 4 termes.

Le ou les codes utilisateurs doivent être différents du code maître.

Exemple de programmation avec :

un code maître (code d'entrée en programmation) : 3525 un code utilisateur (code d'ouverture porte) : 2654

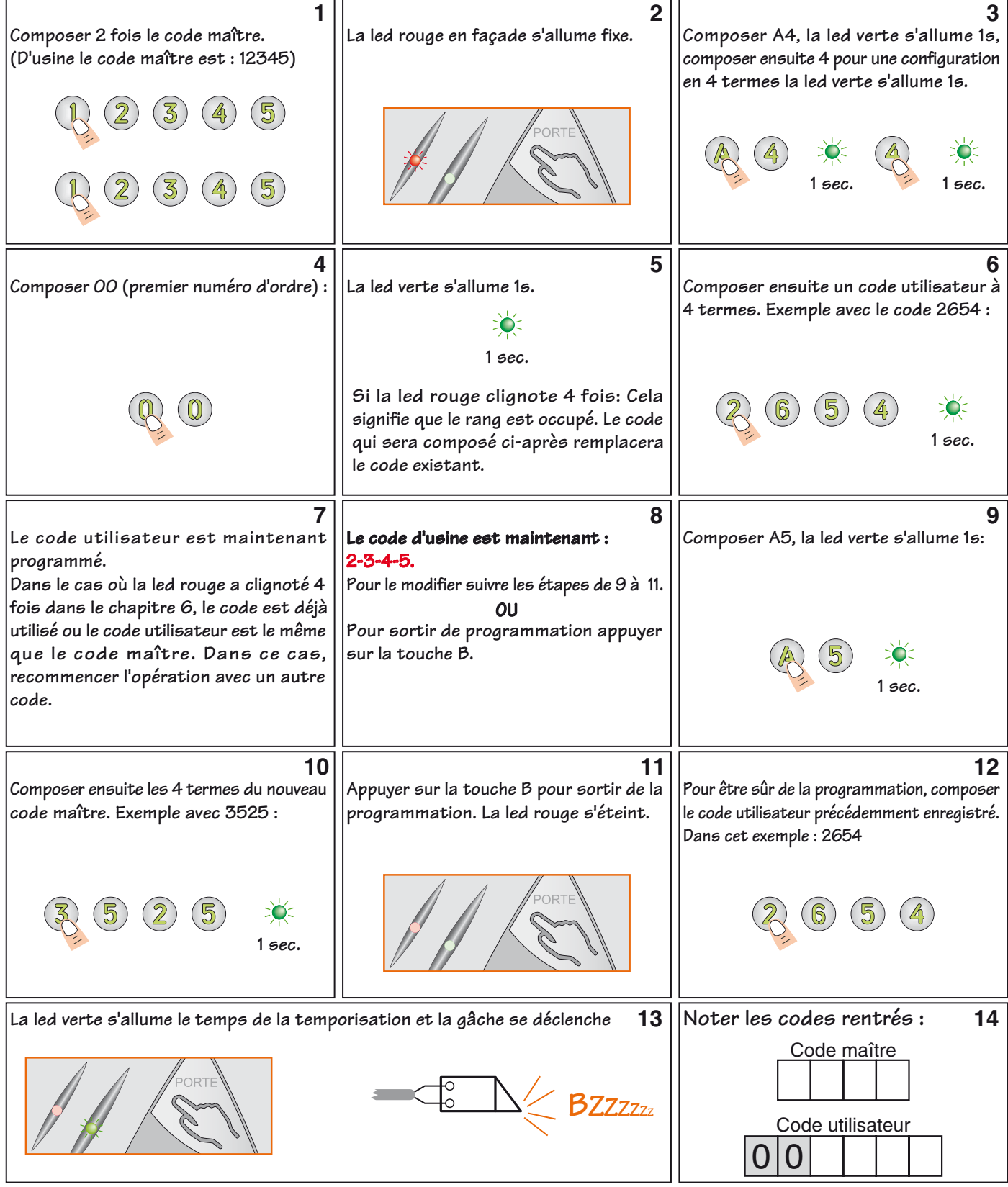

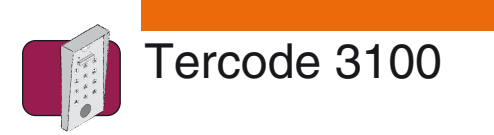

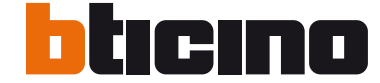

# **Ajout / modification / suppression d'un code à 4 termes**

### **Ajout / modification d'un code :**

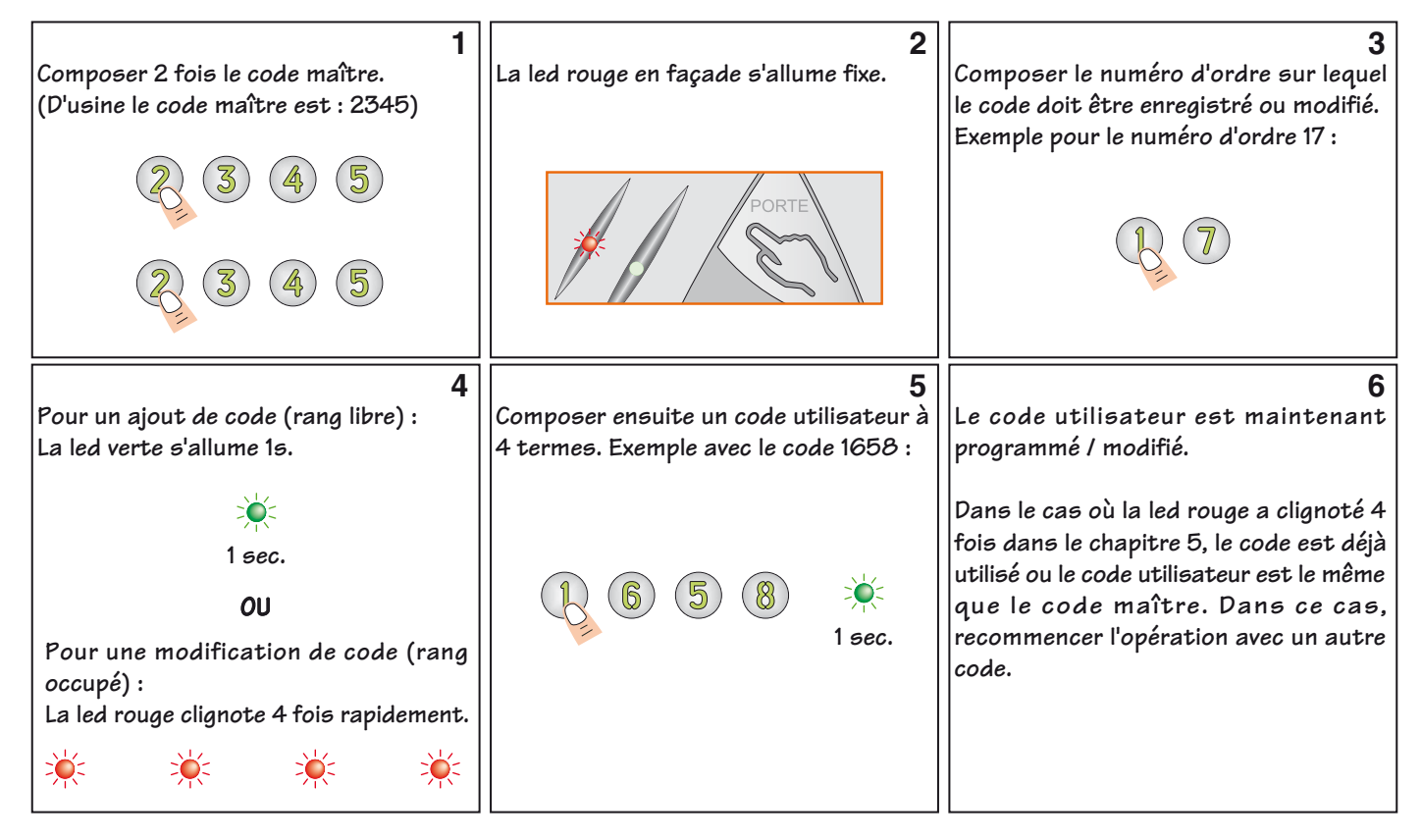

Procéder de la même manière pour enregistrer / modifier d'autres codes. Pour sortir de programmation, appuyer sur la touche B.

### **Suppression d'un code :**

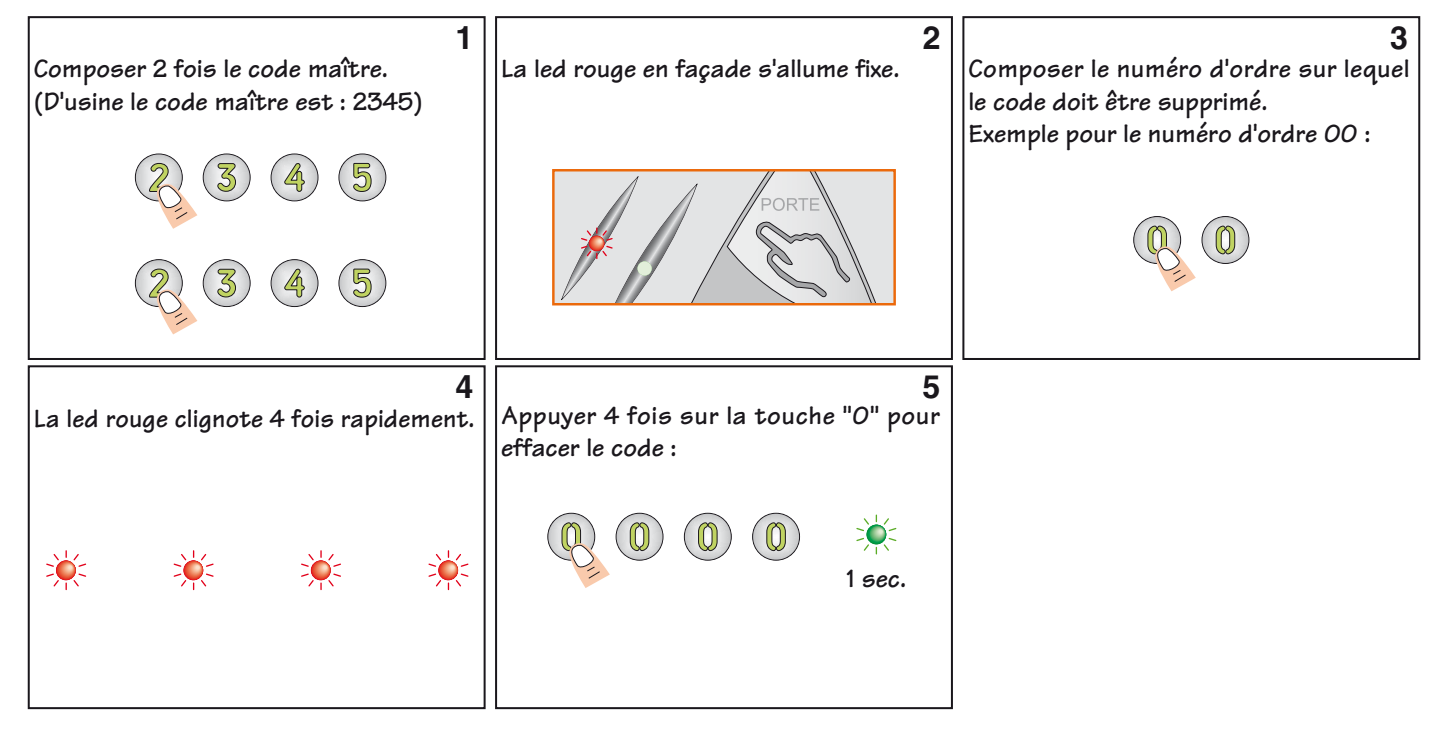

Procéder de la même manière pour supprimer d'autres codes. Pour sortir de programmation, appuyer sur la touche B.

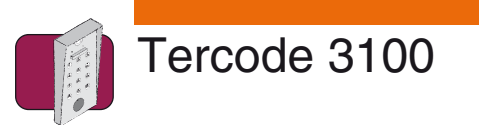

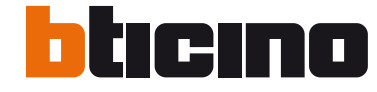

# **Programmation à 5 termes**

**ATTENTION :** Le code utilisateur (code d'ouverture porte) et le code maître (code d'entrée en en programmation) seront en 5 termes. Le ou les codes utilisateurs doivent être différents du code maître.

Exemple de programmation avec :

un code maître (code d'entrée en programmation) : 17574 un code utilisateur (code d'ouverture porte) : 91863

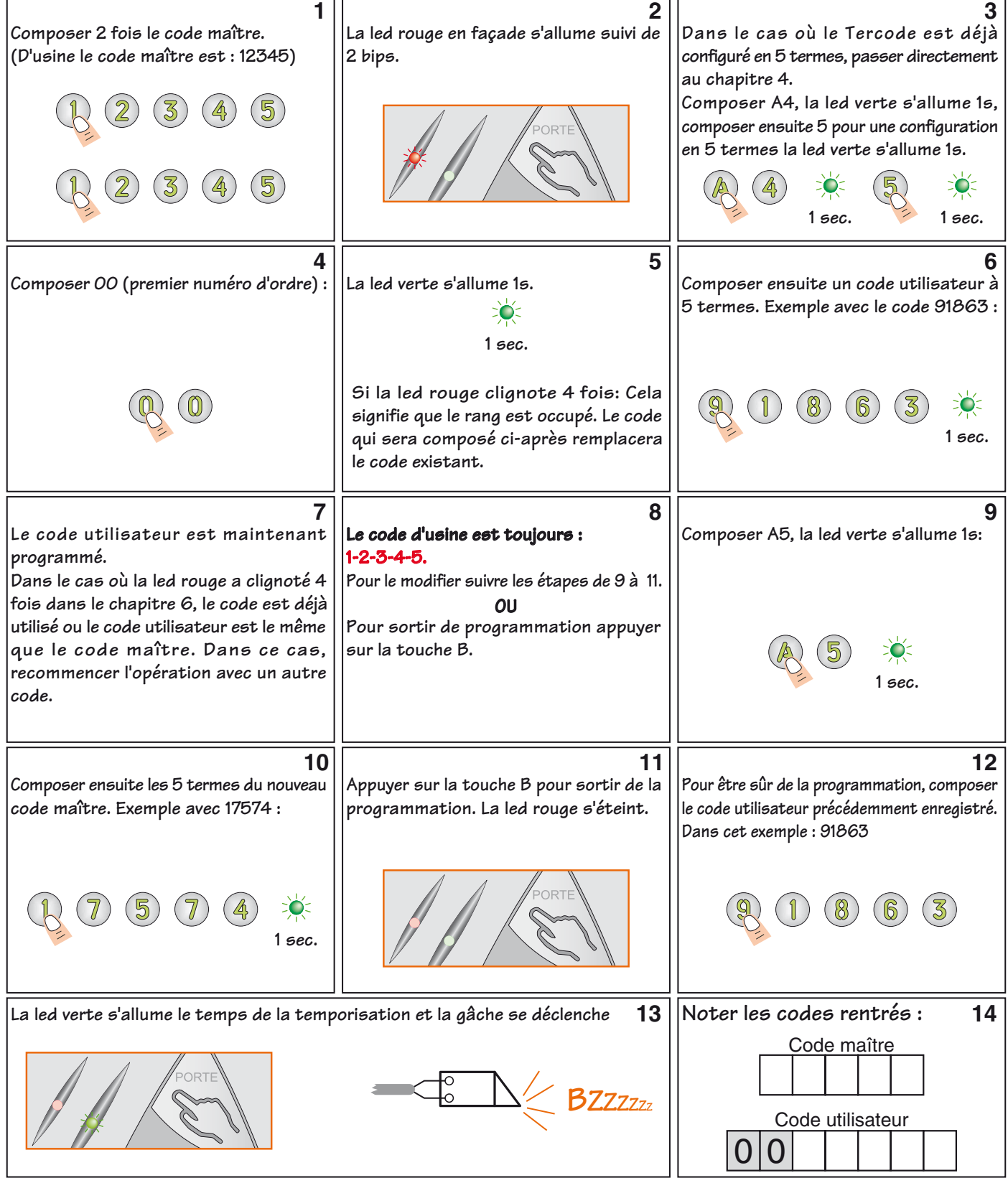

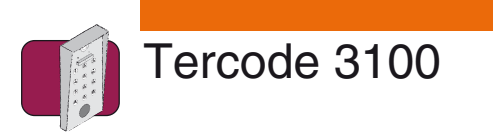

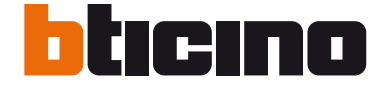

# **Ajout / modification / suppression d'un code à 5 termes**

### **Ajout / modification d'un code :**

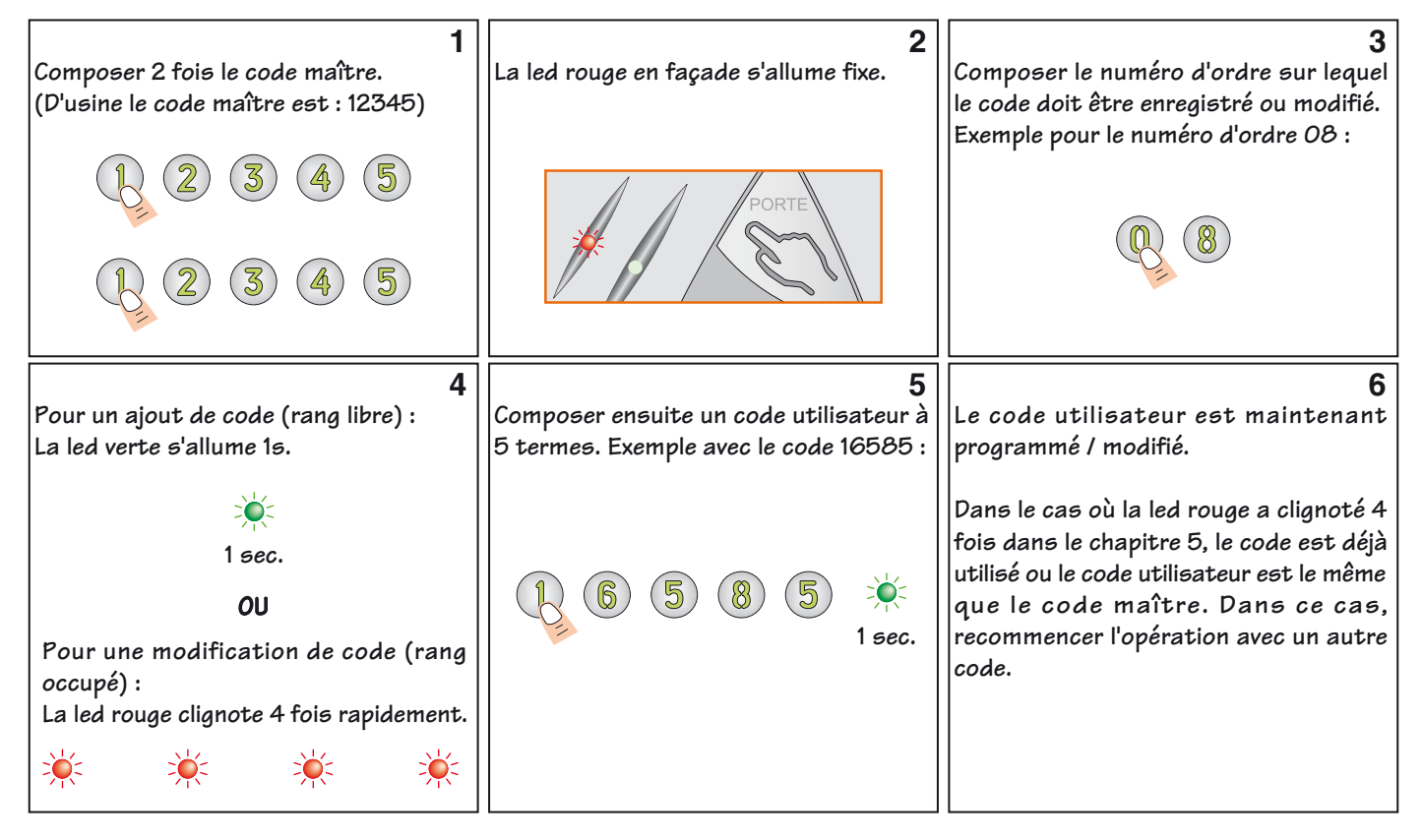

Procéder de la même manière pour enregistrer / modifier d'autres codes. Pour sortir de programmation, appuyer sur la touche B.

### **Suppression d'un code :**

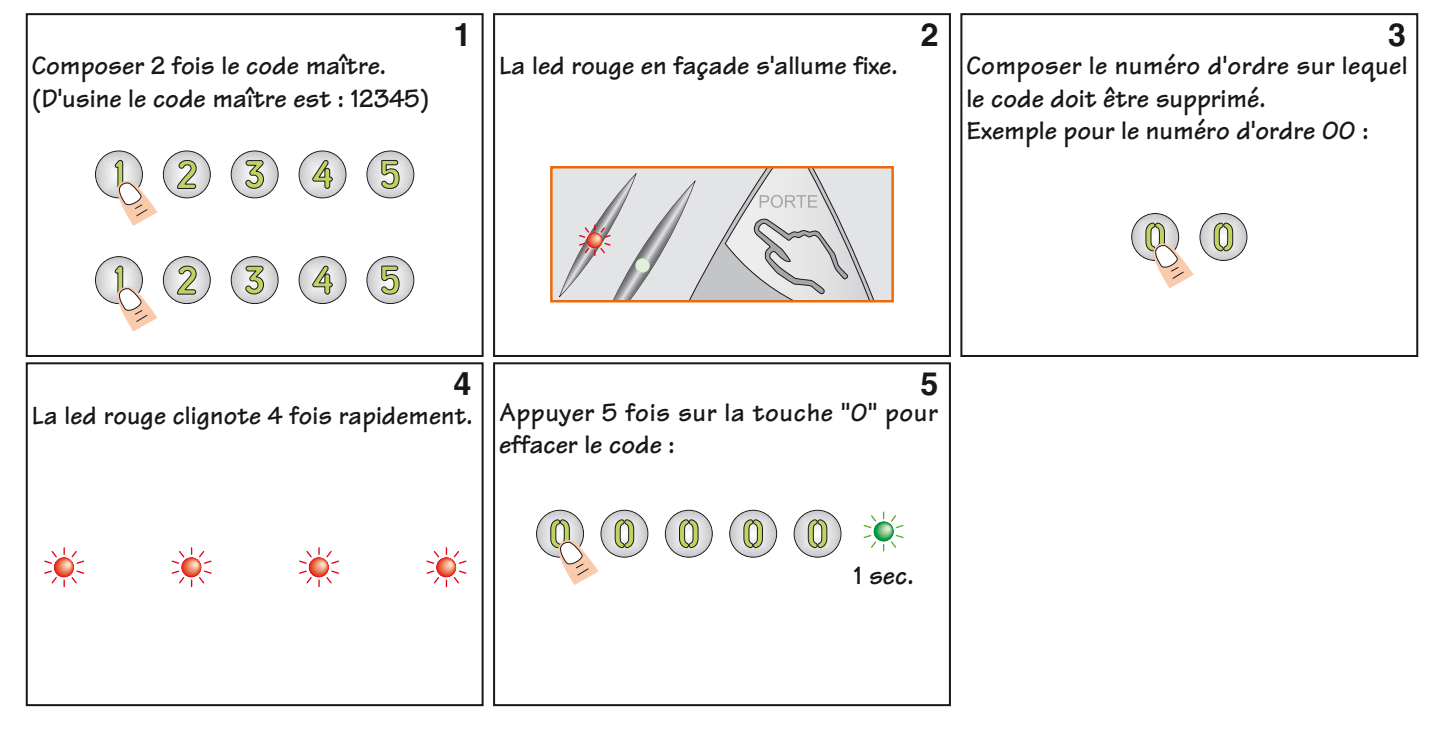

Procéder de la même manière pour supprimer d'autres codes. Pour sortir de programmation, appuyer sur la touche B.

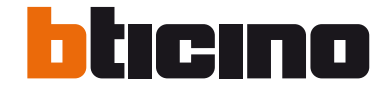

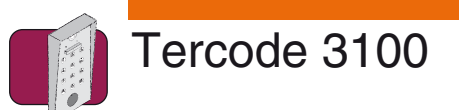

# **Programmation à 6 termes**

**ATTENTION :** Le code utilisateur (code d'ouverture porte) et le code maître (code d'entrée en en programmation) seront en 6 termes.

Le ou les codes utilisateurs doivent être différents du code maître.

Exemple de programmation avec :

un code maître (code d'entrée en programmation) : 518974 un code utilisateur (code d'ouverture porte) : 25B845

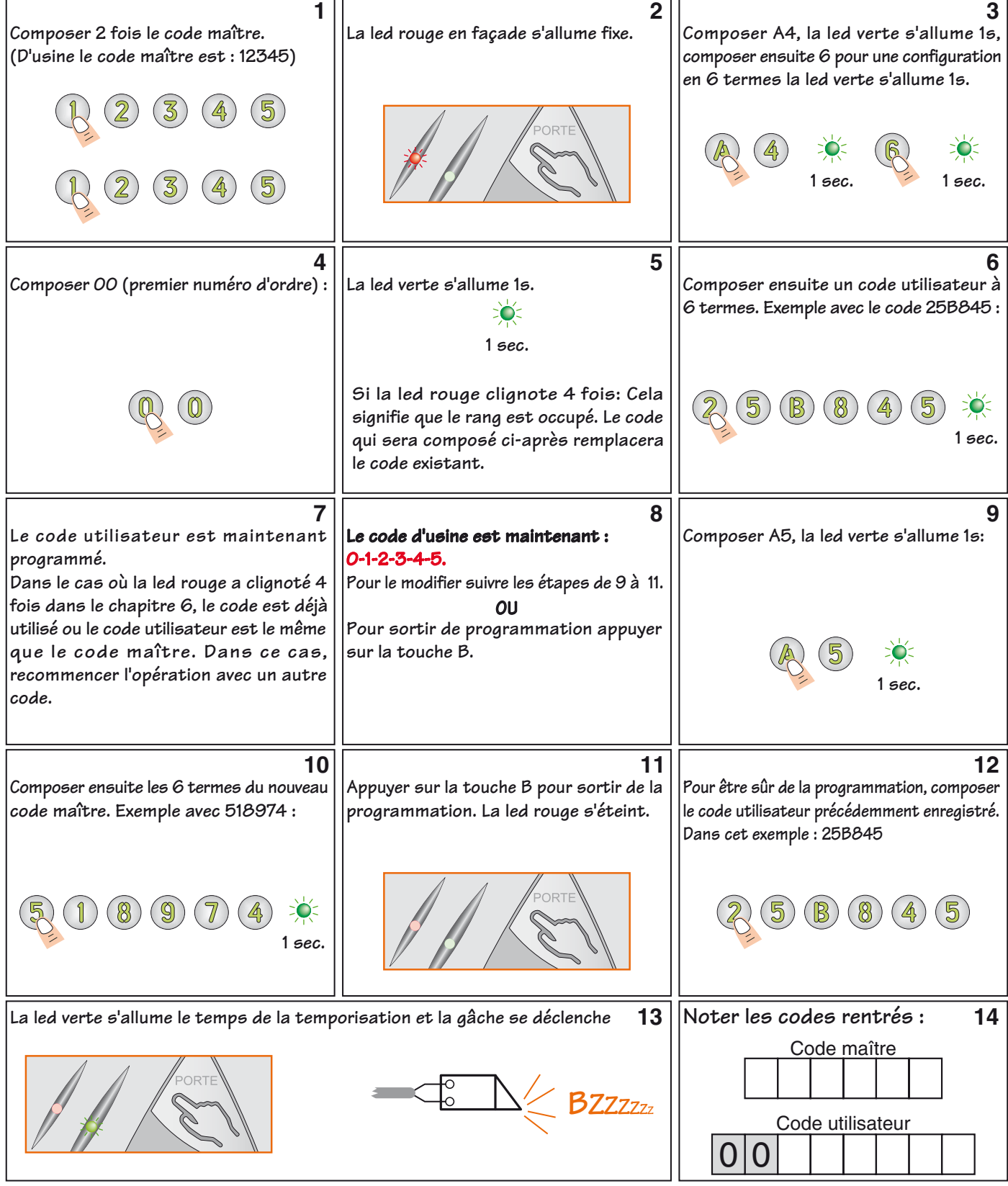

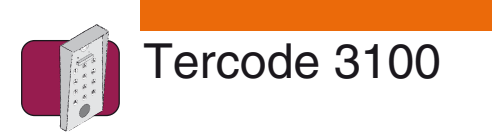

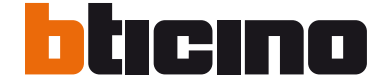

# **Ajout / modification / suppression d'un code à 6 termes**

### **Ajout / modification d'un code :**

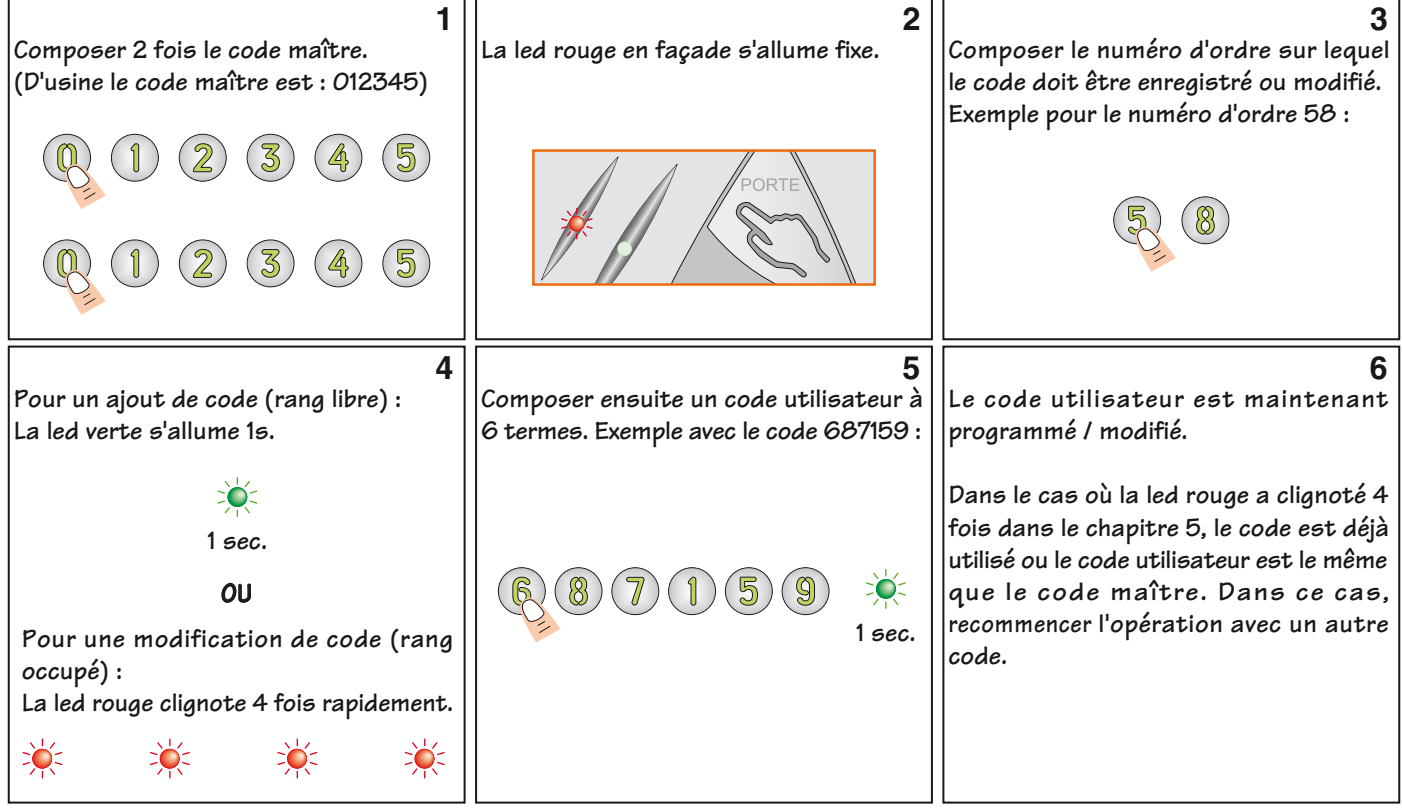

Procéder de la même manière pour enregistrer / modifier d'autres codes. Pour sortir de programmation, appuyer sur la touche B.

### **Suppression d'un code :**

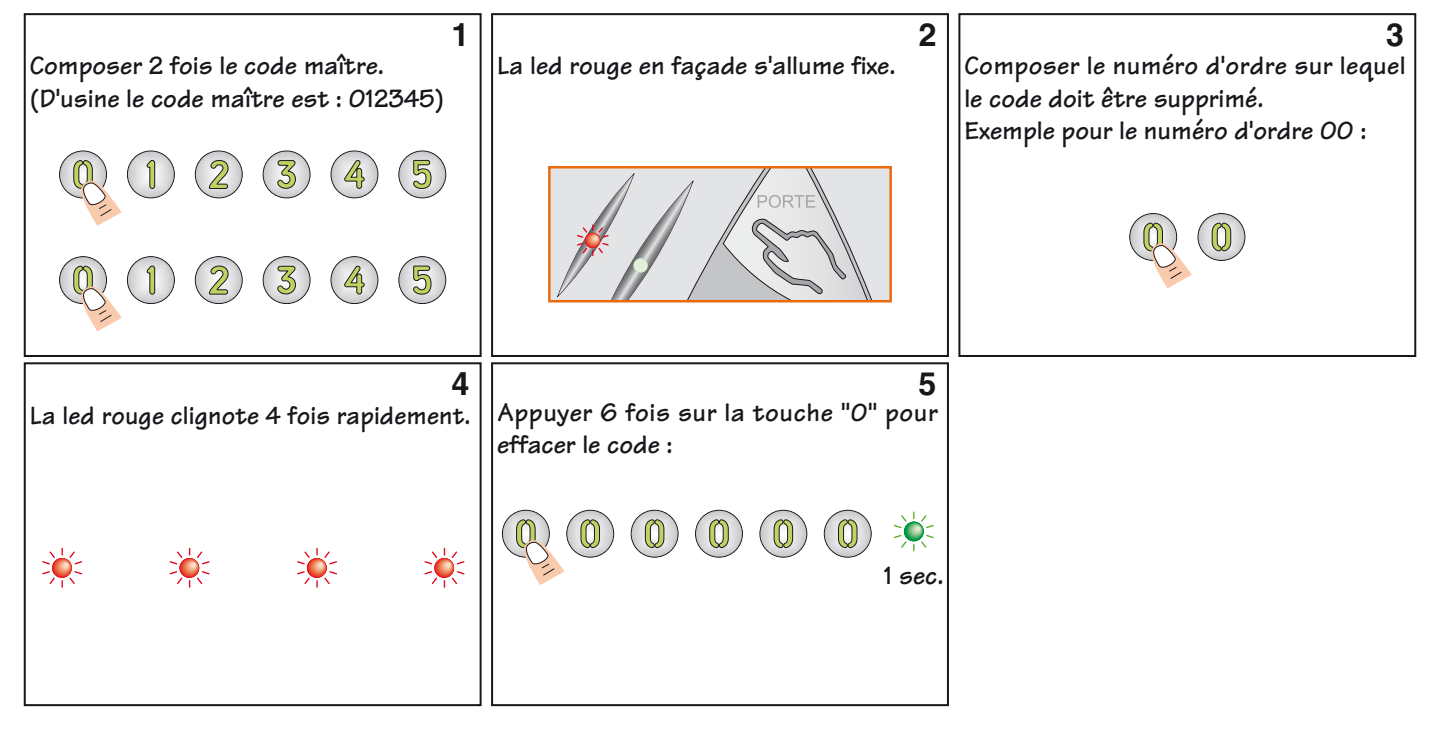

Procéder de la même manière pour supprimer d'autres codes. Pour sortir de programmation, appuyer sur la touche B.

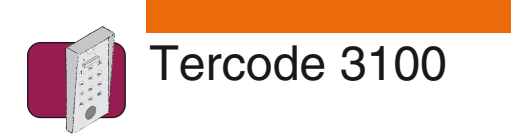

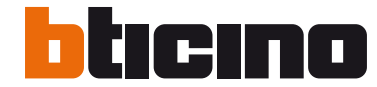

# **Réglage des temporisations**

### **Réglage de la temporisation du relais d'ouverture porte :**

Entrée en programmation :

Taper 2 fois le code maître à 4,5 ou 6 termes (d'usine 1-2-3-4-5), la led rouge s'allume fixe. Dans cet exemple le code maître d'usine à 5 termes est utilisé :

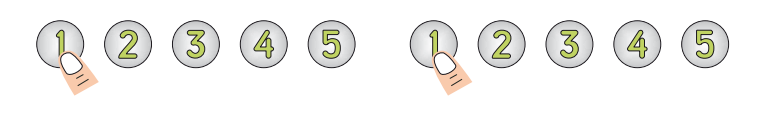

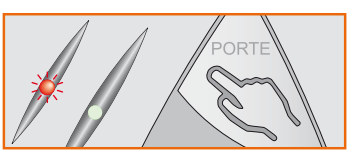

### Modification de la temporisation :

Taper A1, la led verte s'allume 1 seconde. Composer ensuite la nouvelle temporisation à 2 termes (de 01 à 99 secondes), la led verte s'allume 1 seconde.

Exemple avec une temporisation de 5 secondes :

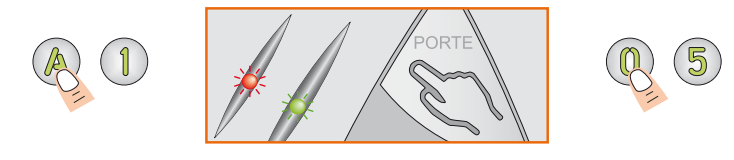

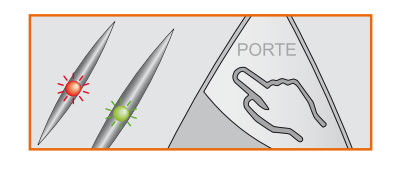

La temporisation d'ouverture porte est maintenant de 5 secondes. Pour faire fonctionner le relais en mode bistable (marche / arrêt), entrer la valeur "00".

Pour sortir de programmation appuyer sur la touche B, la led rouge s'éteint.

### **Réglage de la temporisation d'éclairage clavier :**

Entrée en programmation :

Taper 2 fois le code maître à 4,5 ou 6 termes (d'usine 1-2-3-4-5), la led rouge s'allume. Dans cet exemple le code maître d'usine à 5 termes est utilisé :

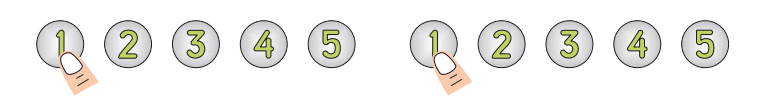

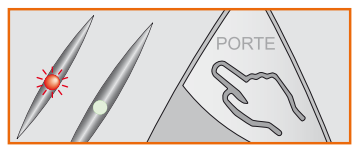

Modification de la temporisation :

Taper A0, la led verte s'allume 1 seconde. Composer ensuite la nouvelle temporisation à 2 termes (de 10 à 99 secondes ou 00 pour un éclairage permanent), la led verte s'allume 1 seconde. Exemple avec un éclairage du clavier permanent :

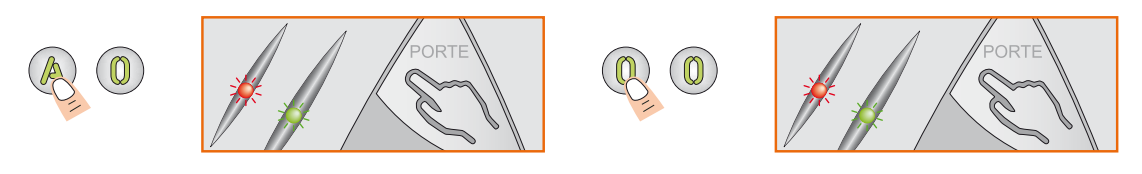

Le clavier codé est maintenant éclairé en permanence.

Pour sortir de programmation appuyer sur la touche B, la led rouge s'éteint.

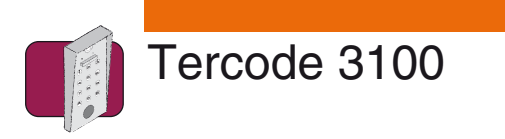

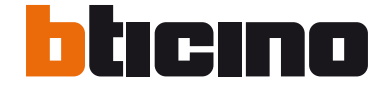

# **Réinitialisation du code maître**

### **Réinitialisation du code maître (retour en code d'usine):**

En cas de perte du code maître, il est possible de le réinitialiser sans pour autant perdre les codes utilisateurs et les diverses configurations rentrées dans le Tercode 3100.

**Lorsque le clavier codé est sous tension,** placer un cavalier sur P2. La led verte s'allume 1 seconde. Attendre l'extinction de la led verte et retirer le cavalier.

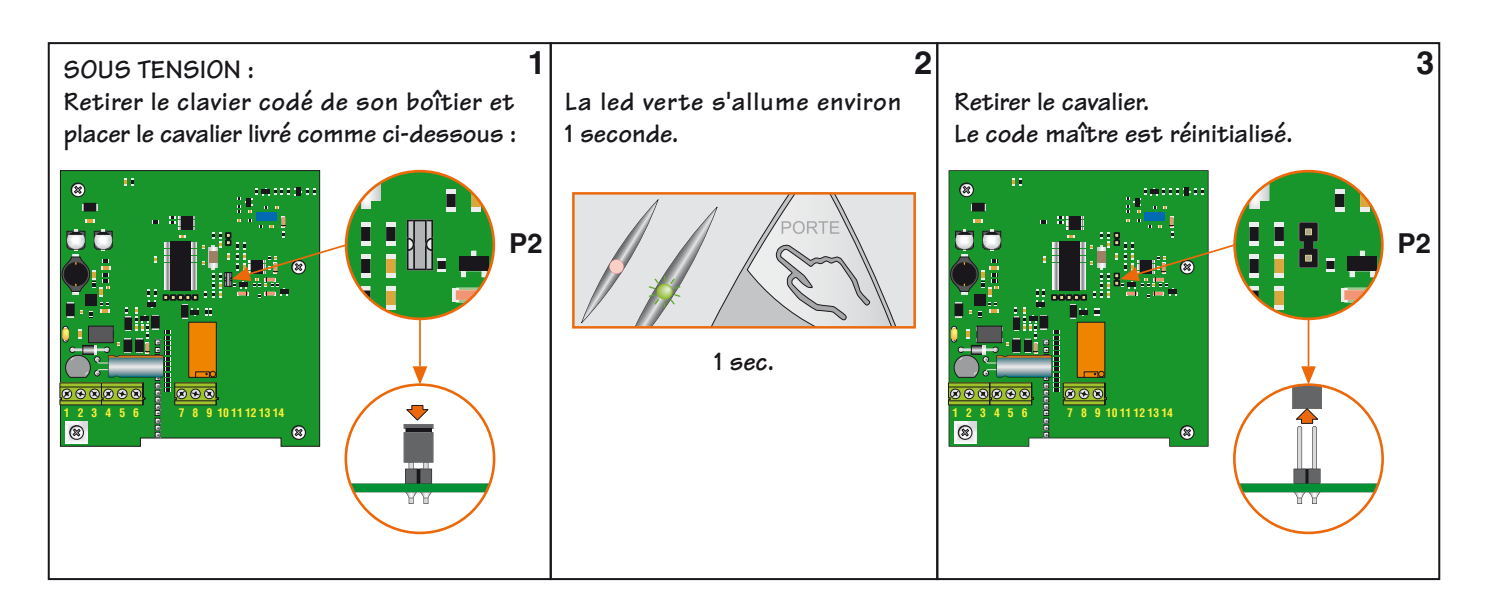

Après la réinitialisation du code maître, celui-ci est :

- En 4 termes : 1-2-3-4
- En 5 termes : 1-2-3-4-5
- En 6 termes : 1-2-3-4-5-6

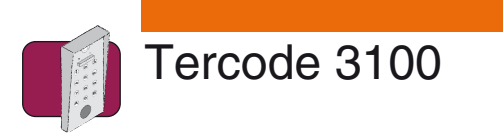

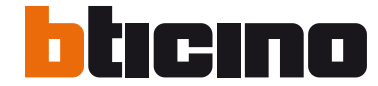

# **Remise à zéro de la mémoire**

### **Remise à zéro de la mémoire par l'avant du clavier :**

La remise à zéro de la mémoire efface toutes les configurations du clavier codé ainsi que les codes utilisateurs. Le clavier codé retourne en mode sortie d'usine (voir page 2).

Taper A6, la led verte s'allume 1 seconde. Composer AB pour valider la remise à zéro, la led verte s'allume durant la

Entrée en programmation :

Remise à zéro :

Procédure :

Taper 2 fois le code maître à 4,5 ou 6 termes (d'usine 1-2-3-4-5), la led rouge s'allume. Dans cet exemple le code maître d'usine à 5 termes est utilisé :

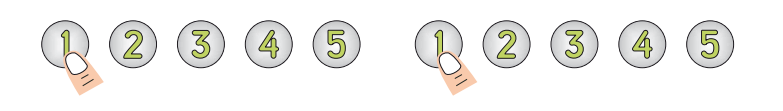

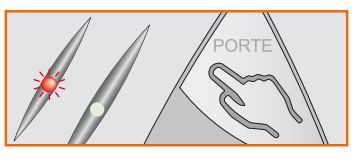

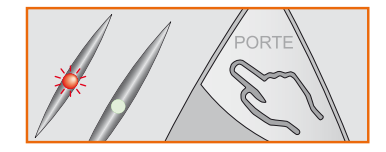

Lorsque les leds sont éteintes, le clavier codé est retourné en configuration d'usine.

procédure de réinitialisation; à son extinction la led rouge s'allume 1 seconde.

### **Remise à zéro de la mémoire par l'arrière du clavier :**

La remise à zéro de la mémoire efface toutes les configurations du clavier codé ainsi que les codes utilisateurs. Le clavier codé retourne en mode sortie d'usine (voir page 2). Procédure :

**HORS TENSION :**  $\begin{bmatrix} 1 \end{bmatrix}$   $\begin{bmatrix} 2 \end{bmatrix}$   $\begin{bmatrix} 2 \end{bmatrix}$   $\begin{bmatrix} 3 \end{bmatrix}$ **Retirer le clavier codé de son boîtier et Remettre le clavier codé sous-Retirer le cavalier. Le clavier codé est réinitialisé. placer le cavalier livré comme ci-dessous : tension. La led verte s'allume. Attendre l'extinction de la led. P2 P2 1 2 3 4 5 6 7 8 9 10 11 12 13 14 1 2 3 4 5 6 7 8 9 10 11 12 13 14**   $\circledR$  $\circledR$ 

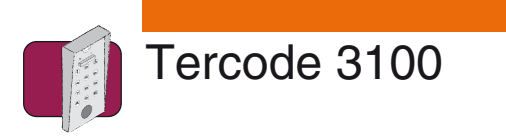

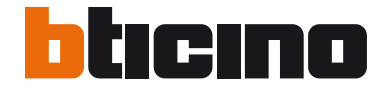

# **Modification d'un code par l'utilisateur**

### **Procédure :**

Pour que cette fonction soit active, placer un cavalier sur P1. Le code de modification est : AB.

**! ATTENTION :** le nouveau code ne doit pas contenir une suite de zéro.

Exemple avec M. Dupond qui a comme code : 6-7-8-9-0 et qui veut le changer par : 25096.

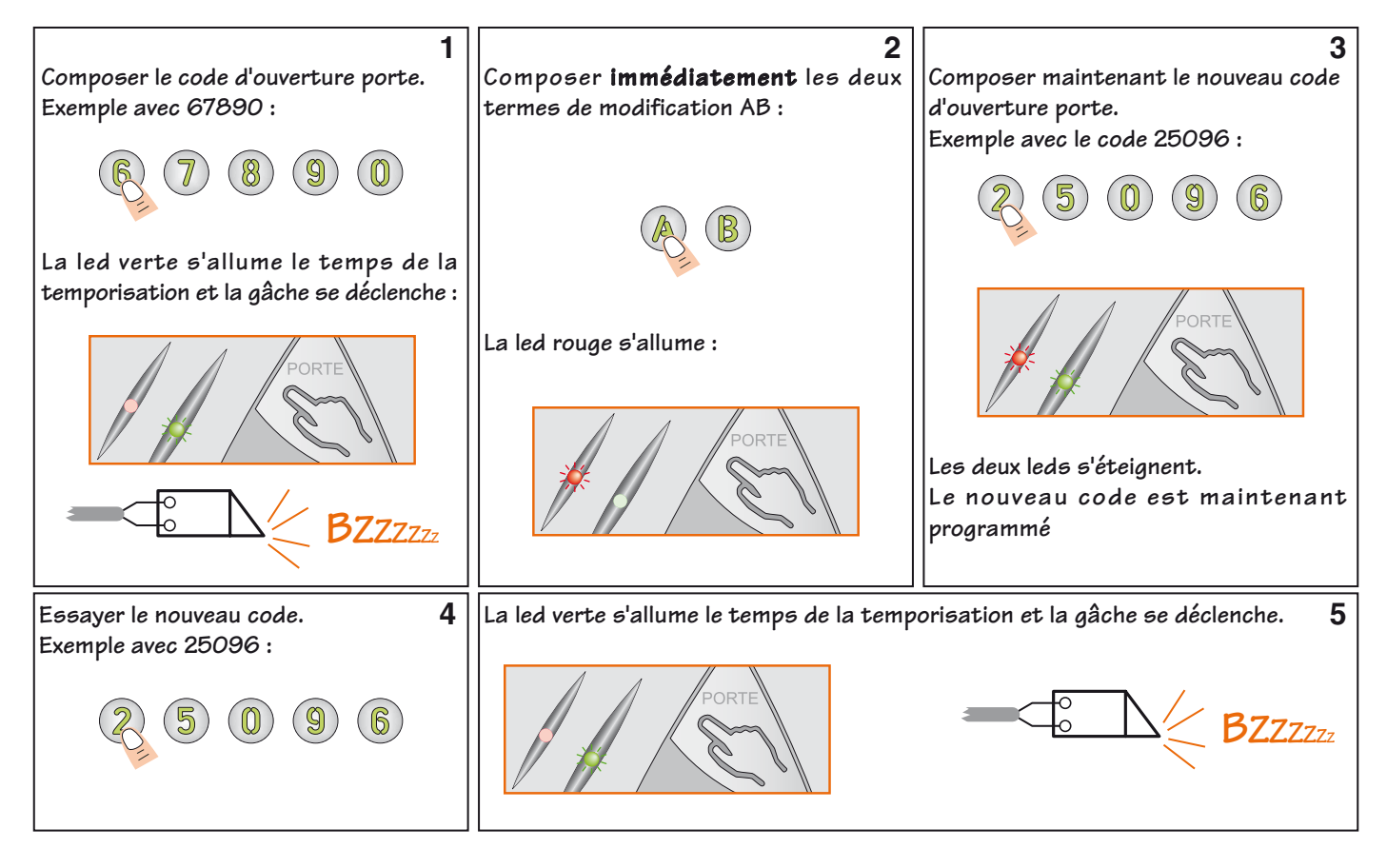

Dans le cas où la led rouge clignote 4 fois, une erreur de saisie s'est produite :

- Le code rentré est déjà existant sur un autre emplacement.

- Le code rentré est identique au code maître.

Dans ce cas, recommencer la procédure avec un autre code.

**Noter le code rentré :** 

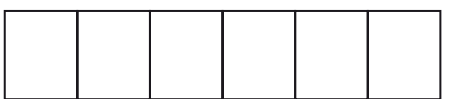

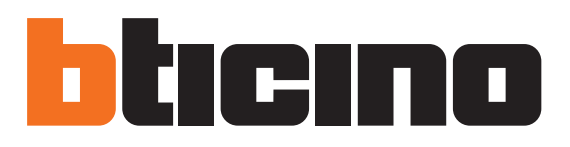

Bticino 5 rue Jean Nicot 93691 Pantin Cedex Tél.: 01.48.10.44.00 Fax: 01.48.10.44.44 www.bticino.fr